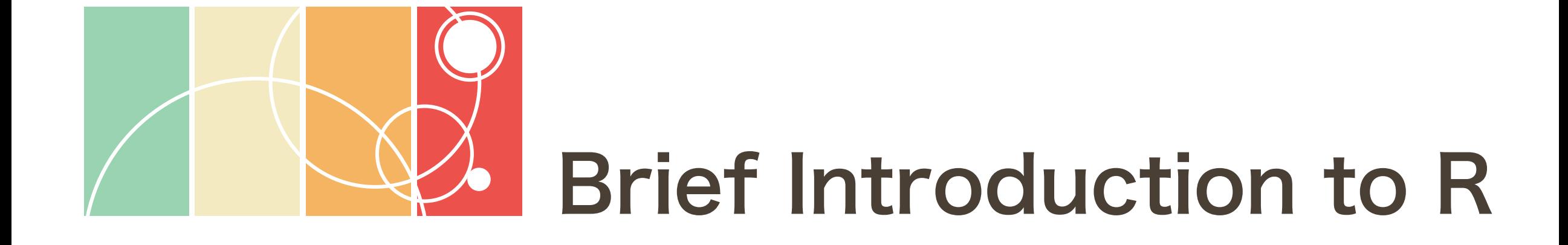

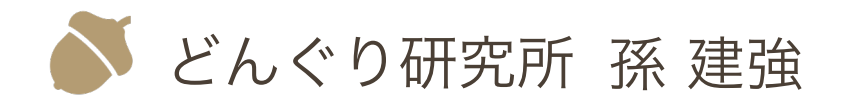

Contents in this document are licensed under [CC BY 4.0](https://creativecommons.org/licenses/by/4.0/).

# Brief Introduction to R

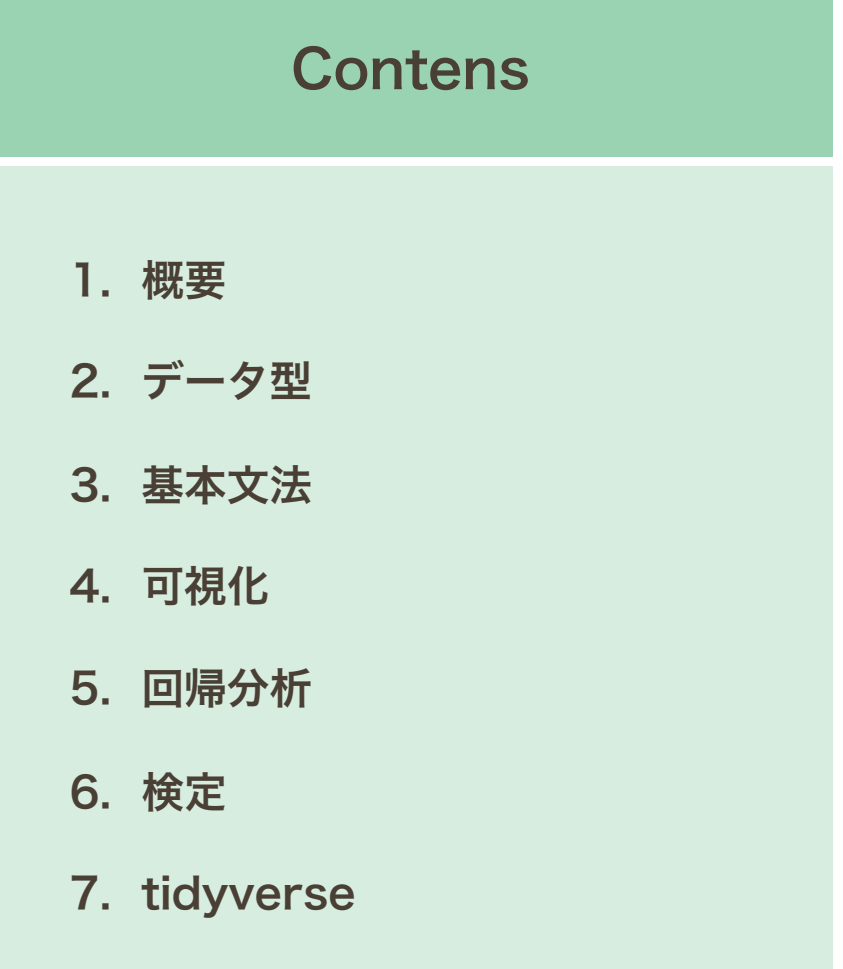

基本文法

条件構文 ○ 繰り返し構文 関数 パッケージ

基本文法

条件構文 ○ 繰り返し構文 関数 パッケージ

#### 条件構文

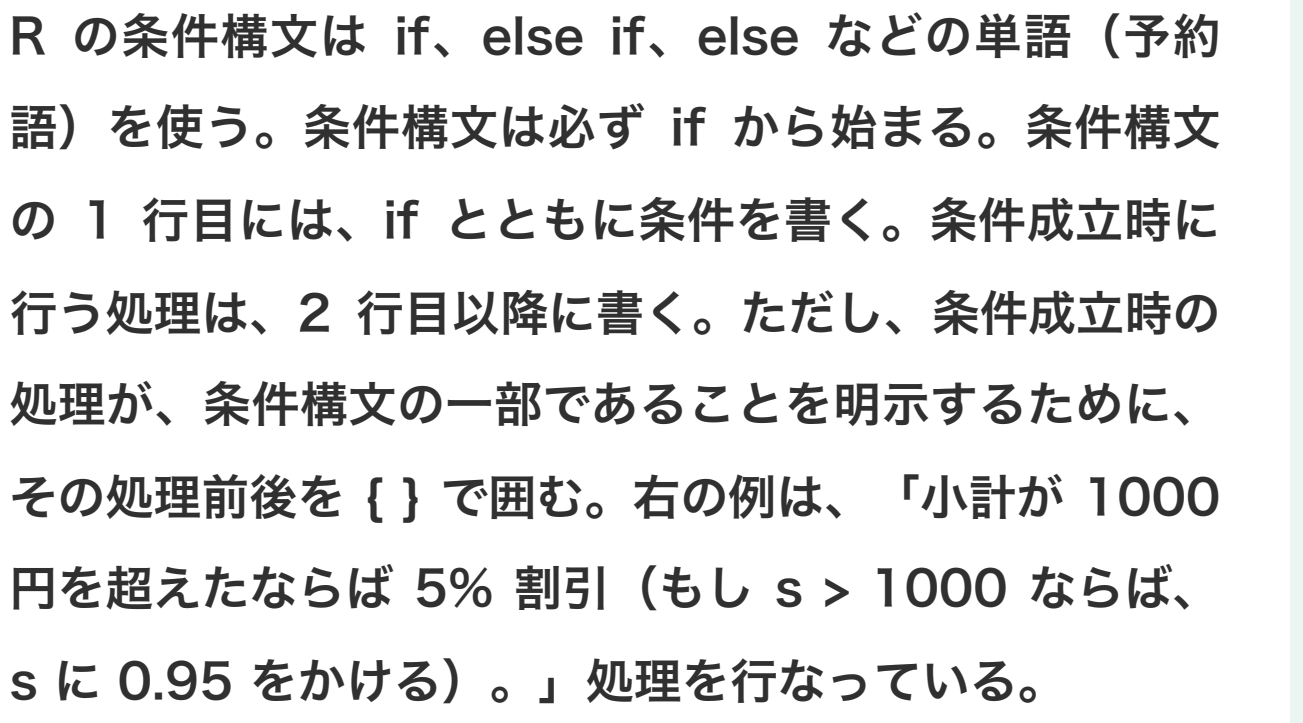

```
s < -920if (s > 1000) {
s \leq -s * 0.95}
s
# [1] 920
s < -1800if (s > 1000) {
  s \leq s \star 0.95
}
s
# [1] 1710
```
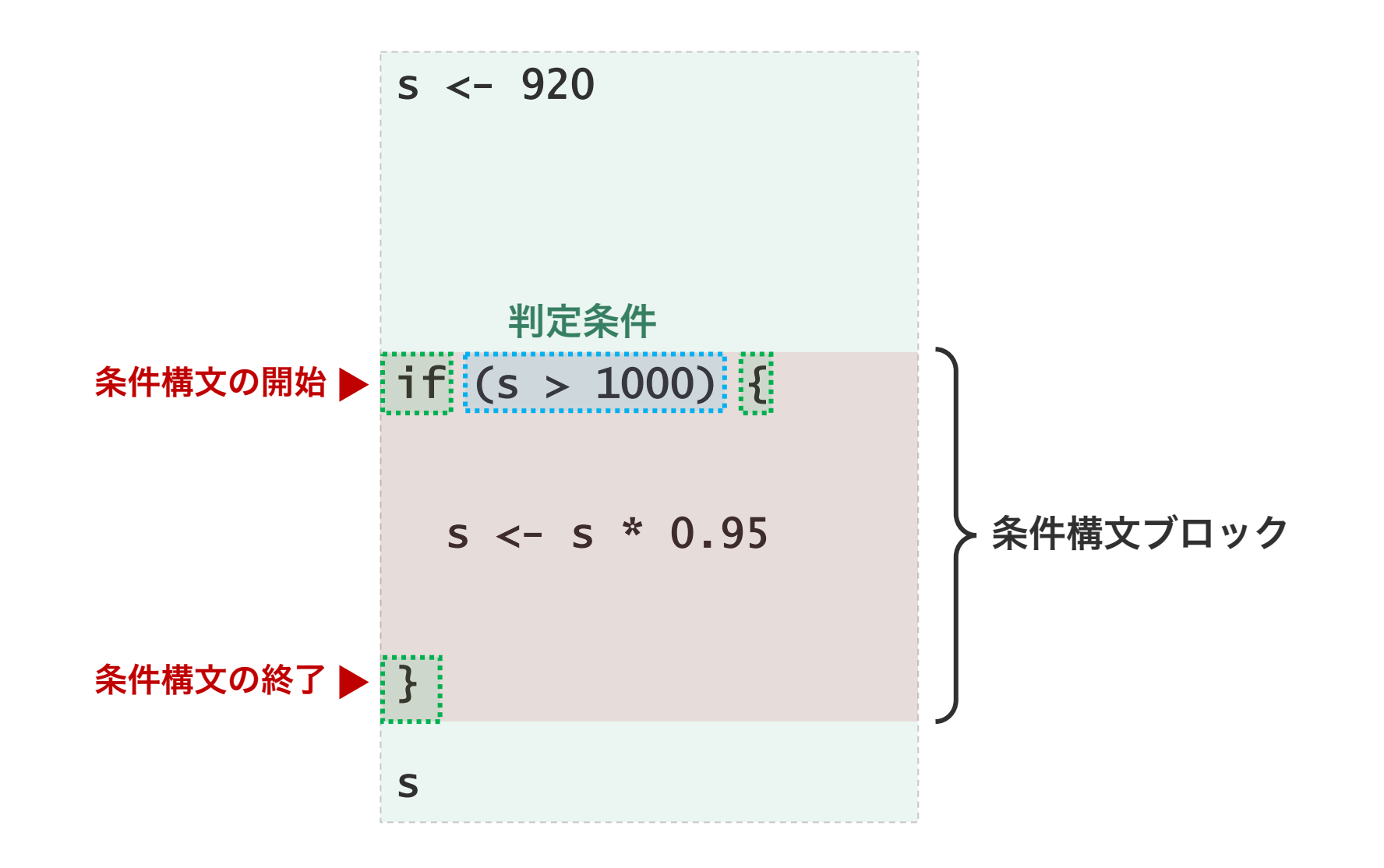

if 構文

条件構文は、与えられた条件が真(TRUE)であるかど うかを判定して、分岐処理を行う構文である。条件は不 等式などの判定で与えるのが一般的である。

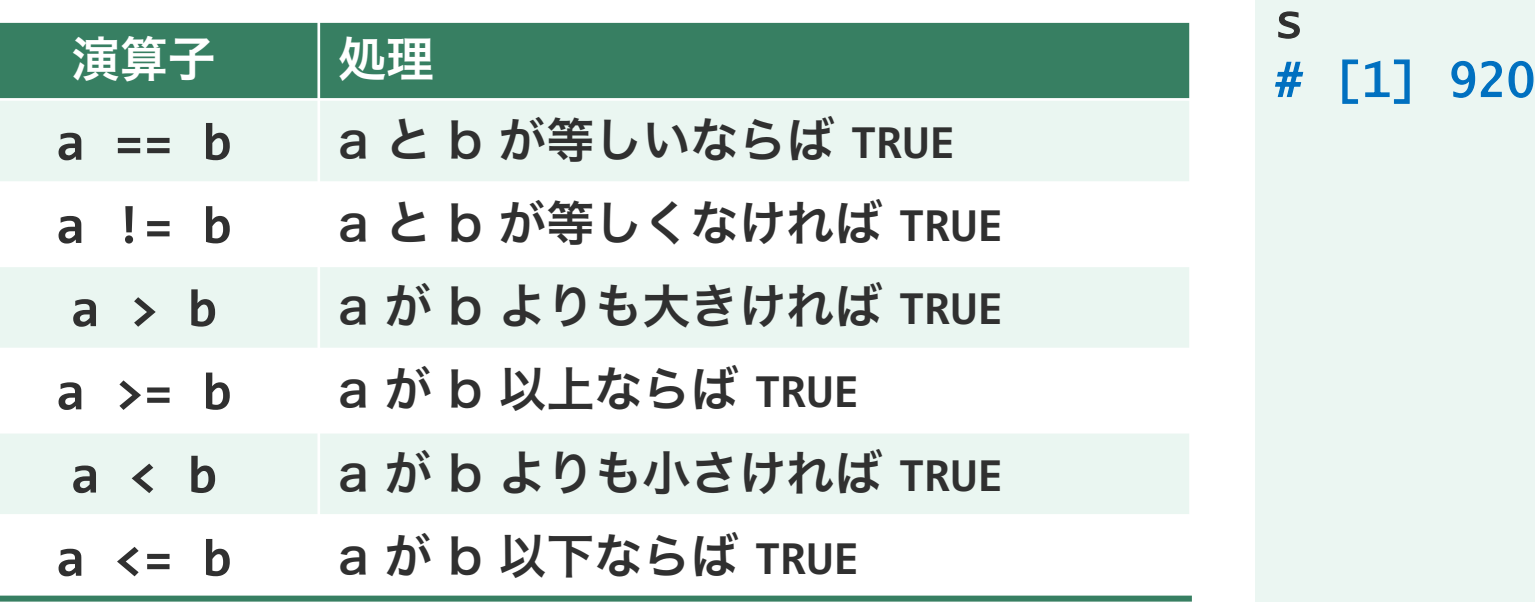

```
s < -920x \leftarrow (s > 1000)# [1] FALSE
if (s > 1000) {
   s \leq -s * 0.95
 }
```
#### 入れ子構造

複数の条件に対して条件判定を行うとき、条件構文を 2 つ重ねた入れ子構造にすることで実現できる。例えば、 「毎月 20 日に 1000 円以上の買い物を行った時に 5% 値引きする」といった処理は、まず、会計日が 20 日かどうかを判定して、次に、会計日が 20 日であれば 購入金額が 1000 円以上かどうかを判定する。これを if 構文で書くと右のようになる 。

$$
s \leftarrow 1200
$$
  
  $d \leftarrow 20$ 

if (d == 20) { if (s >= 1000) { s <- s \* 0.95 } } if 構文が 2 つあるので、2 つ とも閉じることを忘れずに!

s # [1] 1140

#### 論理演算

複数の条件を同時に判断するときは、入れ子構造の条件 構文を利用するほか、複数の条件を論理演算した結果を 条件構文の判定条件として使うこともできる。論理演算 でよく使われる演算として、論理積と論理和である。論 理積は、英語の AND に相当するものである。論理和は、 英語の OR に相当するものである。

![](_page_8_Picture_128.jpeg)

$$
s1 \leftarrow s2 \leftarrow 1200
$$
  
 
$$
d \leftarrow 20
$$

![](_page_8_Figure_4.jpeg)

![](_page_9_Picture_74.jpeg)

![](_page_10_Picture_105.jpeg)

s # 324

![](_page_11_Picture_103.jpeg)

s # 324

![](_page_12_Picture_144.jpeg)

ある条件の真偽判定に基づいて処理を分 けたい場合は、条件構文 if を 2 つ書く ことで対応できる。しかし、if 構文を 2 つ続けて書くことで、同じ条件を 2 回判断していることになる。理論的にも、 処理的にも煩雑である。このような場合 は、if と else を用いて条件構文を作成 すると、理論的にも処理的にもシンプル になる。

 $a \sim 180$  $b \sim 120$  $s \leftarrow 0$ takeout <- TRUE 条件判定 ▶ if (takeout) {  $s \leftarrow (a + b) * 1.08$ } else { s <- (a + b) \* 1.10 } s # 324 条件成立時に実行 条件不成立時に実行

1 つのオブジェクトに対して複数の 閾値を設けて条件判定したい場合は、 複数の if 構文を使って書くことが できる。しかし、この場合、ロジッ クも複雑になることに注意する必要 がある。 小計 割引 100 円以上 500 円未満 3% 500 円以上 1000 円未満 5% 1000 円以上 10%

```
s \leftarrow 0if (100 \leq a & a \leq 500) {
    s \lt - a * 0.97
}
if (500 \leq a && a \leq1000) {
     s \le -a * 0.95}
if (a >= 1000) {
     s \le -a * 0.90}
s
# 646
```
 $a \sim 680$ 

![](_page_14_Figure_3.jpeg)

複数条件で処理を分岐させるときは、 複数の if 構文を組み合わせるより も、if-elif-else 構文を適切に使用 した方がロジックもシンプルになる。 また、if-elif-else 構文を使用する ことで、条件の取りこぼしが少なく、 デバッグも行いやすい。

![](_page_15_Figure_2.jpeg)

小計 | 割引 100 円以上 500 円未満 3% 500 円以上 1000 円未満 5% 1000 円以上 10%

![](_page_16_Picture_157.jpeg)

![](_page_17_Figure_1.jpeg)

基本文法

条件構文 ○ 繰り返し構文 関数 パッケージ

#### 繰り返し構文

ベクトル a の各要素の合計を計算して、変数 n に代入する手順を考えよ。ただし、一度に 2 数値の足し算しかでき ないものとする。

 $a \leftarrow c(2, 3, 1, 5, 10)$  $n \leftarrow 0$ n # 21

ベクトル a の各要素の合計を計算して、変数 n に代入する手順を考えよ。ただし、一度に 2 数値の足し算しかでき ないものとする。

![](_page_20_Figure_2.jpeg)

## for 構文

![](_page_21_Picture_120.jpeg)

$$
a \leftarrow c(2, 3, 1, 5, 10)
$$
\n
$$
n \leftarrow 0
$$
\n
$$
for (i in 1:5) { \n n \leftarrow n + a[i] \n },
$$
\n
$$
n \neq 21
$$
\n
$$
m \leftarrow 0
$$
\n
$$
for (i in 1:length(a)) { \n m \leftarrow m + a[i] \n } \n m \n * 21
$$

for 構文

![](_page_22_Figure_1.jpeg)

for 構文

![](_page_23_Figure_1.jpeg)

#### while 構文

繰り返し構文には while 構文と for 構文の二種類があ る。このうち、while 構文は、 「与えた条件を満たす限 り同じ処理を繰り返す」命令文である。例えば、 「ベク トル a の末端に達するまで、a の各要素を n に足す」 処理に利用できる。for 構文で書ける処理は while 構 文でも書ける。右は、ベクトル a の要素の合計を計算 する処理を、for 構文および while 構文で書いた例を 示している。

```
a \leftarrow c(2, 3, 1, 5, 10)n \sim 0for (i in 1:5) {
     n \leq -n + a[i]}
n
# 21
m \sim -0i \leftarrow 1while (i < 6) {
     m \le -m + a[i]i \leftarrow i + 1}
m
# 21
```
#### while 構文

![](_page_25_Figure_1.jpeg)

問題 S2-1

- 1. xy 平面上に、-1 ≤ x ≤ 1 および -1 ≤ y ≤ 1 の区 間に 100 万個の点をランダムにばらまいたとき、単 位円内側に含まれる点の数を求めよ。ただし、一様分 布から乱数を生成する関数として runif 関数を用い てもよい。
- 2. (1) の結果を利用して円周率(の近似値)を計算せよ。
- 3. (1)-(2) を 100 回繰り返して、100 個の円周率 (の近似値)を計算し、それらの平均を求めよ。

 $x \le -$  runif(1000000, min =  $-1$ , max = 1)  $y \le -$  runif(1000000, min =  $-1$ , max = 1)

**ひ 10 min** 

![](_page_26_Figure_5.jpeg)

#### 問題 S2-2

以下のプログラムを、for 構文および while 構文を使わない形で書き換えよ。(例えば、apply, ifelse, which などの関数を利用するなど。)

```
n \sim 0}
                                                     }
                                                     n
a \leftarrow c(2, 5, 8, 7, 3, 4, 1)b \leftarrow rep(NA, length = length(a))for (i in 1:1ength(a)) \{if (a[i] \% 2 == 1) {
    b[i] <- TRUE
  } else {
    b[i] <- FALSE
  }
}
x \leftarrow a[b]x
```

```
a \leftarrow c(2, 5, 8, 7, 3, 4, 1)for (i in 1:1ength(a)) \{if (a[i] \% 2 == 0) {
    n \leq -n + 1
```
#### 問題 S2-3

以下のプログラムを、for 構文および while 構文を使わない形で書き換えよ。(例えば、apply, ifelse, which などの関数を利用するなど。)

```
a \leftarrow \text{matrix}(1:9, \text{ ncol} = 3)m \leftarrow rep(NA, length = ncol(a))for (i in 1:ncol(a)) \{m[i] <- mean(a[, i])
}
m
```

```
a \leftarrow \text{matrix}(1:12, \text{ ncol} = 3)m \leftarrow rep(0, length = ncol(a))for (j in 1:ncol(a)) \{for (i in 1:nrow(a)) \{if (a[i, j] %% 2 == 0) {
       m[j] <- m[j] + a[i, j]}
  }
}
m
```
基本文法

条件構文 ○ 繰り返し構文 関数 パッケージ

![](_page_30_Picture_0.jpeg)

同じ処理を繰り返すとき、その処理を a <- c(11, 2, 8, 7) まとめてパッケージ化することができ る。このパッケージ化された処理群を 関数という。まずは、関数を使わずに、 あるベクトルの最大値と最小値の差を 計算する例を見ていく。  $M \leftarrow max(a)$  $m \leftarrow min(a)$ 

 $d \sim -M - m$ 

![](_page_31_Picture_0.jpeg)

同じ処理を繰り返すとき、その処理を まとめてパッケージ化することができ る。このパッケージ化された処理群を 関数という。まずは、関数を使わずに、 あるベクトルの最大値と最小値の差を 計算する例を見ていく。

$$
a \leftarrow c(11, 2, 8, 7)
$$
  

$$
b \leftarrow c(9, 3, 13, 6)
$$

 $M \leftarrow max(b)$  $m \leftarrow min(b)$  $d \sim -M - m$ 

![](_page_32_Picture_0.jpeg)

同じ処理を繰り返すとき、その処理を まとめてパッケージ化することができ る。このパッケージ化された処理群を 関数という。まずは、関数を使わずに、 あるベクトルの最大値と最小値の差を 計算する例を見ていく。

 $a \leftarrow c(11, 2, 8, 7)$  $b \leftarrow c(9, 3, 13, 6)$  $p \leftarrow c(7, 20, 8, 5)$ 

 $M \leftarrow max(p)$  $m \leftarrow min(p)$  $d \leq -M - m$ 

![](_page_33_Picture_0.jpeg)

同じ処理を繰り返すとき、その処理を まとめてパッケージ化することができ る。このパッケージ化された処理群を 関数という。まずは、関数を使わずに、 あるベクトルの最大値と最小値の差を 計算する例を見ていく。

 $a \leftarrow c(11, 2, 8, 7)$  $b \leftarrow c(9, 3, 13, 6)$  $p \leftarrow c(7, 20, 8, 5)$  $q \leftarrow c(12, 9, 2, 5)$ 

 $M \leftarrow max(q)$  $m \leftarrow min(q)$  $d \sim -M - m$ 

![](_page_34_Picture_0.jpeg)

これまでの例を見ると、計算対象 a, b, p, q は変化しているが、計算式 (M, m, d を計算する式)は変化し ていない。そこで、変化している部分 と変化していない部分を切り分けて、 変化していない部分を function 構 文でパッケージ化(関数化)していく。

![](_page_34_Figure_2.jpeg)

![](_page_35_Picture_0.jpeg)

![](_page_35_Figure_1.jpeg)

基本文法

条件構文 ○ 繰り返し構文 関数 パッケージ

パッケージ

R には便利な関数が多数開発されている。こ れらの関数は、ひと塊りにまとめられてイン ターネットから配布されている。これら複数の 関数をひとつ塊にまとめたものをパッケージと いう。

![](_page_37_Figure_2.jpeg)

Available CRAN Packages By Name

#### ABCDEFGHIJKLMNOPQRSTUVWXYZ

![](_page_38_Picture_103.jpeg)

![](_page_38_Picture_5.jpeg)

**Install** 

**Home** 

#### **About Bioconductor**

Bioconductor provides tools for the analysis and comprehension of highthroughput genomic data. Bioconductor uses the R statistical programming language, and is open source and open development. It has two releases each year, and an active user community. Bioconductor is also available as an **AMI** (Amazon Machine Image) and Docker images.

Bioconductor

#### **News**

- · Bioconductor 3.12 is available.
- · BiocEurope virtual conference registration and abstract submission open Decemeber
- 14-18, 2020. - See our google calendar for events,
- conferences, meetings, forums, etc. Add

![](_page_38_Picture_104.jpeg)

**Help** 

Developer resources

Search:

**Developers** 

**About** 

1,974

![](_page_38_Picture_16.jpeg)

パッケージのインストール

パッケージのインストールは install.packages 関数や BiocManager::install 関 数 を使用する 。 そのほか 、 GitHub リポジトリからパッ ケージをインストールする devtools::install\_github 関 数もある。一般的な統計解析 であれば、install.packages 関数のみを把握していればよ  $U<sub>o</sub>$ 

```
# CRAN packages
install.packages('gplots')
```

```
# Bioconductor packages
```
}

```
if (!requireNamespace('BiocManager', quietly = TRUE)) {
  install.packages('BiocManager')
```

```
BiocManager::install('edgeR')
```
# GitHub packages library(devtools) devtools::install\_github('jsun/TCC')

パッケージのインストール

R でデータ解析を行う上で次 のような CRAN パッケージ がよく使われる。予めインス トールしておくとよい。

# CRAN packages install.packages('survival') install.packages('glmnet') install.packages('lme4') install.packages('nlme') install.packages('gplots') install.packages('rgl') install.packages('openxlsx')

パッケージ

パッケージを使うとき、library または require 関数 で予めパッケージの機能を呼び出してから、パッケージ 中の関数を使用する。例えば、基礎的な数学演算用の パッケージ MASS の中の関数を使いたいときは、 library(MASS) のようにしてパッケージを呼び出す。 パッケージ中の関数を使用する場合は、パッケージ名に 続けて :: を書き、そのあとに関数名を書く。ただし、 パッケージ名および :: を省略して書くことが多い。

```
\Rightarrow a^2 \otimes a
```
library(MASS)

```
x \leftarrow \text{rnorm}(1000)MASS::truehist(x)
truehist(x)
```
detach(package:MASS)

```
truehist(x)
# Error in truehist(x) : could not find 
function "truehist"
```
library(MASS) truehist(x)

### 関数の使い方

R の標準関数やパッケージ中の関数には、使用方法など の情報が付け加えられている。関数に与える引数、戻り 値やサンプルコードなどを確認するには help 関数を利 用する。例えば、filter 関数の使い方を調べる場合は、

右のようにする。

![](_page_42_Picture_91.jpeg)

help(filter)